*Your Name* Fourier Series and Transform Lab *Date Completed*

# **PRELAB**

## **FOURIER SERIES**

**1. Derive the Fourier series representation for the square wave shown in Figure A.**

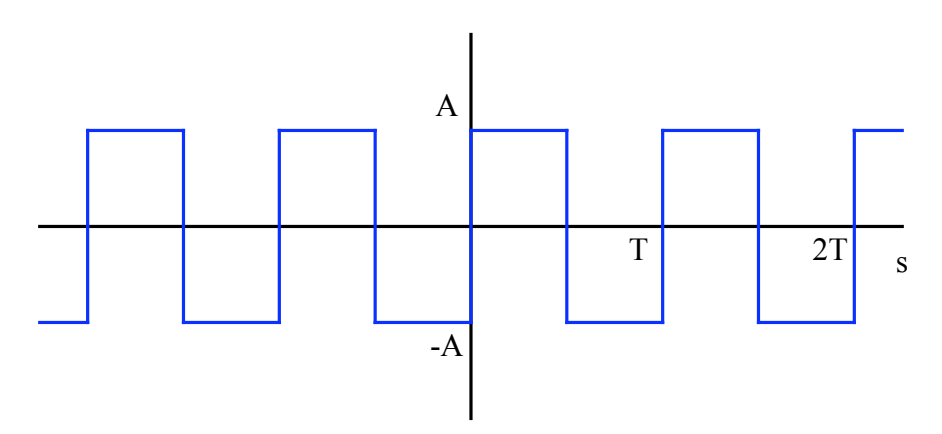

**Figure A. Simple Square Wave.**

**2. Derive the Fourier series representation for the square wave shown in Figure B. Hint: use your answer from Question 1.**

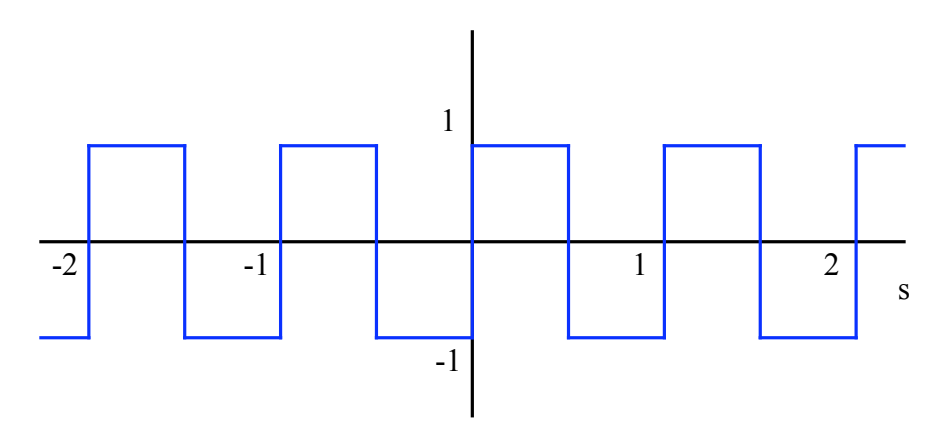

**Figure B. Square Wave at 1 Hz.**

# **FOURIER TRANSFORM**

- **3. Determine the Fourier transform for the square wave in Figure B. Hint: apply the Fourier transform to the Fourier series representation of the signal.**
- **4. The following MATLAB script plots the first q = 50 terms of Fourier series representation of a signal. Determine the type of signal represented by the Fourier**

**series by running the following sequence of commands. Hint: cut and paste into a MATLAB script file.**

 $T = .01;$  **b**  $\%$  Period of signal  $w_0 = 2 * pi / T;$  *We Example 10 Merceduency of signal*  $t = 0$ :  $T * 0.001$ :  $2 * T$ ; % Time scale of 2 periods **fs = zeros(size(t)); %Creates vector for Fourier series**

**%Loop to sum Fourier series**

**for**  $n = 1:2:100$  $f_s = f_s + 8 /pi{p^2 * 1 / n^2 * \sin(n * pi / 2) * \sin(n * t * wo)}$ ; **end**

**%Plot Fourier series plot(t, fs,'r')**

**xlabel('Time, s'); ylabel('Amplitude, V');**

**5. Using the script from Question 4 as a guide, create five plots in MATLAB of the Fourier series representation of the square wave from Question 2. For the five plots,** truncate the series so that it only contains the first q terms in the sum, where  $q = 1, 3, 5$ , **10 and 50. Scale each plot to contain two periods of the signal. Label your plots appropriately. Paste all five plots below.**

### **WINDOWING**

**6. Determine the Fourier transform for the rectangular window shown in Figure C.**

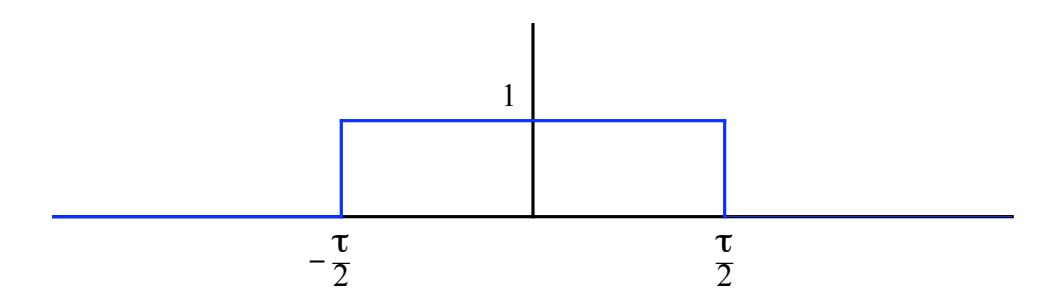

#### **Figure C. Rectangular Window.**

- **7. How does the width of the rectangular window spectrum vary as the window length** τ **increases?**
- **8. As** τ → ∞**, what function does the spectrum become equal to?**

**9. Plot the product of the square wave in Figure B and a rectangular window where –1** ≤ τ ≤ **1 on a time scale of –5** ≤ **t** ≤ **5. The square wave and rectangular window can be created with the following MATLAB commands:**

 $t = -5:0.1:5;$  $square = square(2*pi*t);$ **window** =  $(t \ge -1)$  &  $(t \le -1)$ ;

# **FOURIER TRANSFORMS ON THE OSCILLOSCOPE**

### **SINUSOIDAL WAVEFORMS GENERATED BY THE FUNCTION GENERATOR**

- **10. At what frequency do you expect the peak of the bump to occur?**
- **11. Using the cursors, determine the exact frequency at the peak of the bump and record this frequency below. How does this compare to what you expected?**
- **12. Change the horizontal scale to 1.25 kHz and measure the frequency again. How does this compare to your answer to the previous question? Can you explain the difference?**
- **13. Capture an image of the oscilloscope screen with the settings specified in the previous question and paste it below.**
- **14. Use MATLAB's subplot command to plot the two FFT spectral estimates in the same figure on different axes. One of the estimates should be generated with a time resolution of 1 ms and the other estimate should be generated with a time resolution of 40 ms. Plot both estimates using the stem command in MATLAB, and terminate the stems with a period. Your plot should look similar to the one in Figure D. Can you explain the difference in the range of the two plots? Which plot has a higher frequency resolution?**
- 15. Scale the axis of both plots to  $900 < Hz < 1100$ . Paste a copy of your plots below. Explain **the difference in width of the two sinc functions. Hint: consider the duration of the signal (i.e. length of the window) used to generate each estimate.**

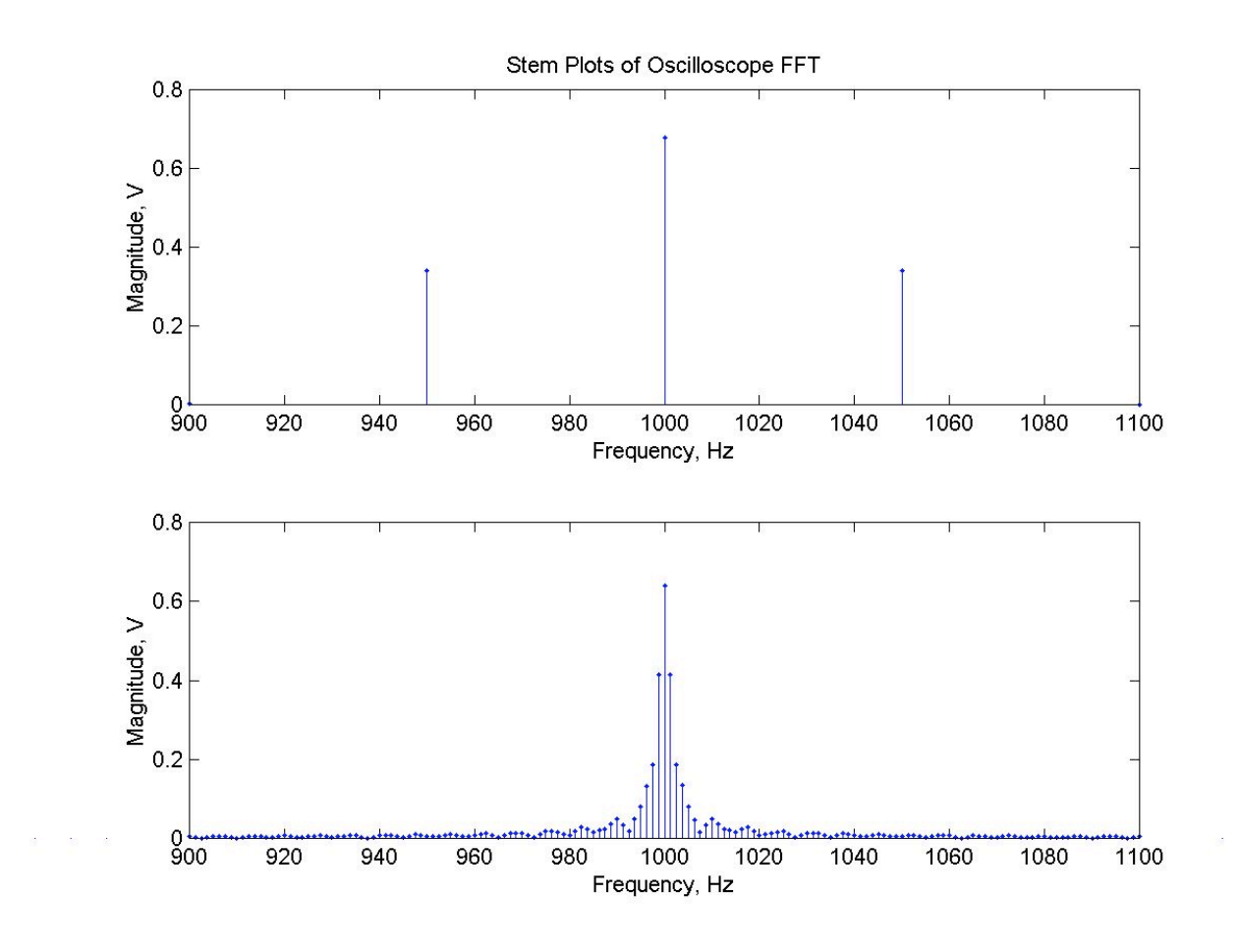

**Figure D. MATLAB Stem Plots of FFT from Oscilloscope.**

## **OTHER WAVEFORMS GENERATED BY THE ARBITRARY/FUNCTION GENERATOR**

- **16. Do you see ringing at the edges of the square wave? What do you suspect causes this?**
- **17. Using a frequency of 1 kHz, amplitude of 1 V and a vertical scale of 2.5 kHz, capture screen shots of the spectrums of a square wave, a triangle wave and a sawtooth (ramp) wave. Paste your screen shots below.**
- **18. How do the harmonics of the square wave, triangle wave and sawtooth wave compare (i.e. larger or smaller) to the sine wave at the same frequency and amplitude settings?**
- **19. Use the arbitrary/function generator to create a chirp signal that does a linear sweep from 1 kHz to 1 MHz in 10 s. Examine the spectrum of this signal using the FFT function on the scope. Briefly describe what you observe.**

### **WAVEFORMS GENERATED BY MATLAB**

**20. Display the 1 kHz sine waves from the sound card and the arbitrary/function generator simultaneously on the oscilloscope. Note that you will need to use the speaker box to connect the output of the sound card to the oscilloscope. Paste a screenshot from the scope below. Is there any qualitative difference between the two signals?**

- **21. Use the FFT function of the oscilloscope to display the spectrum of the sine wave from the sound card. Paste a screen shot of the spectrum below.**
- **22. Do you see any harmonics at 2 kHz? At 3 kHz? Did you expect to see harmonics? What does this tell you about the quality of the sound card?**